# **WebSphere Studio WebSphere Studio**  Workbench Overview

 Mark Travis Product Marketing Manager IBM WebSphere Studio Workbench marktrav@us.ibm.com

# WebSphere

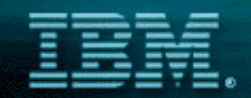

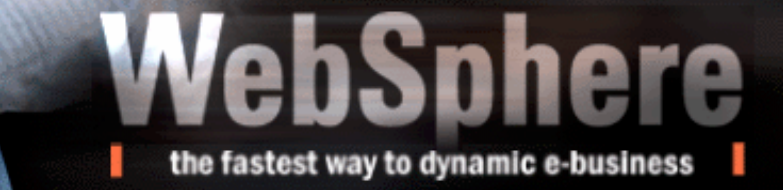

# Technology Based Development

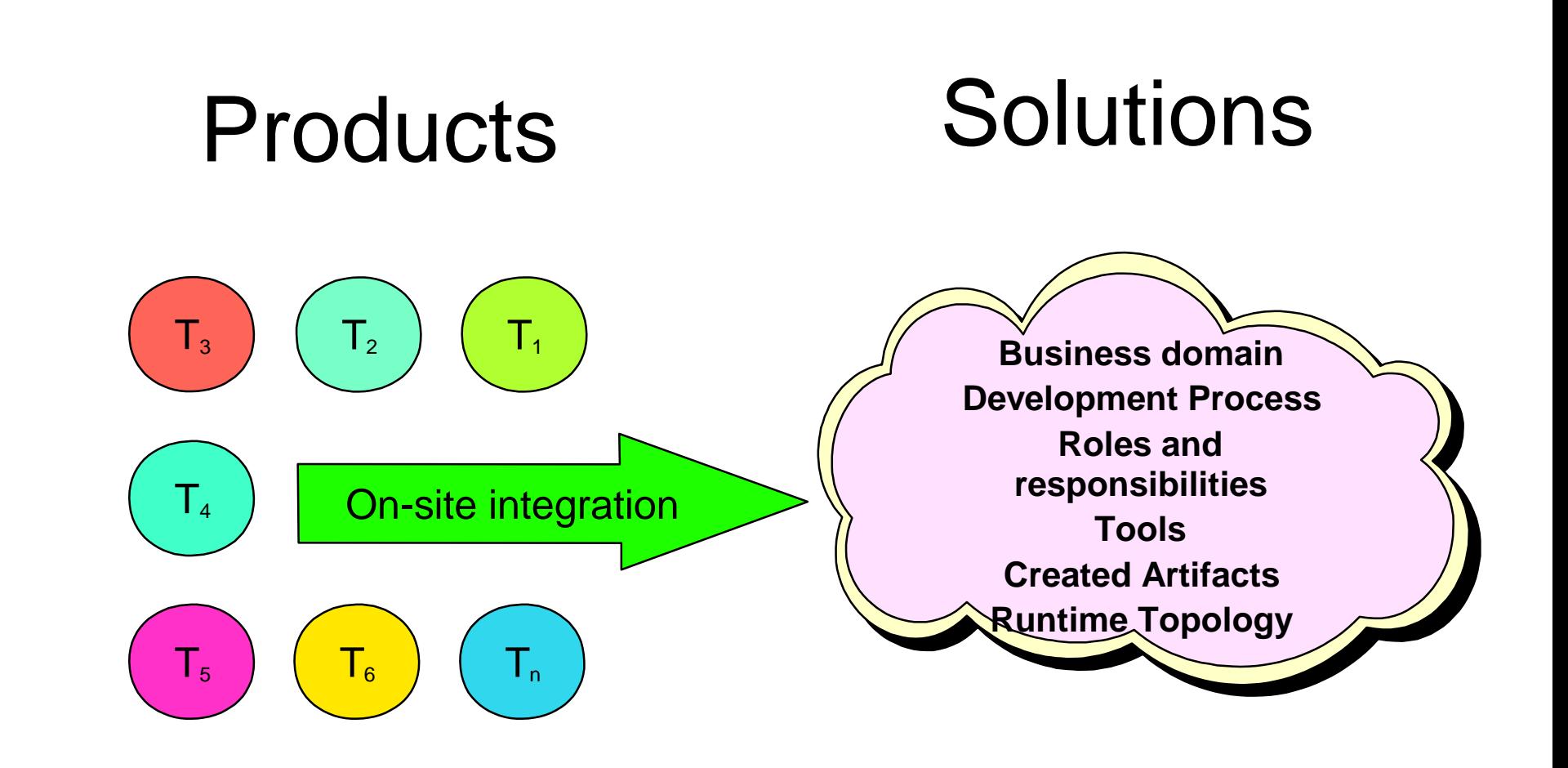

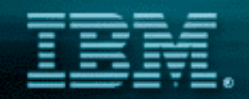

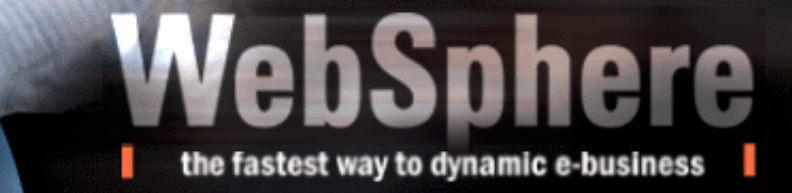

# Many Architectural Choices

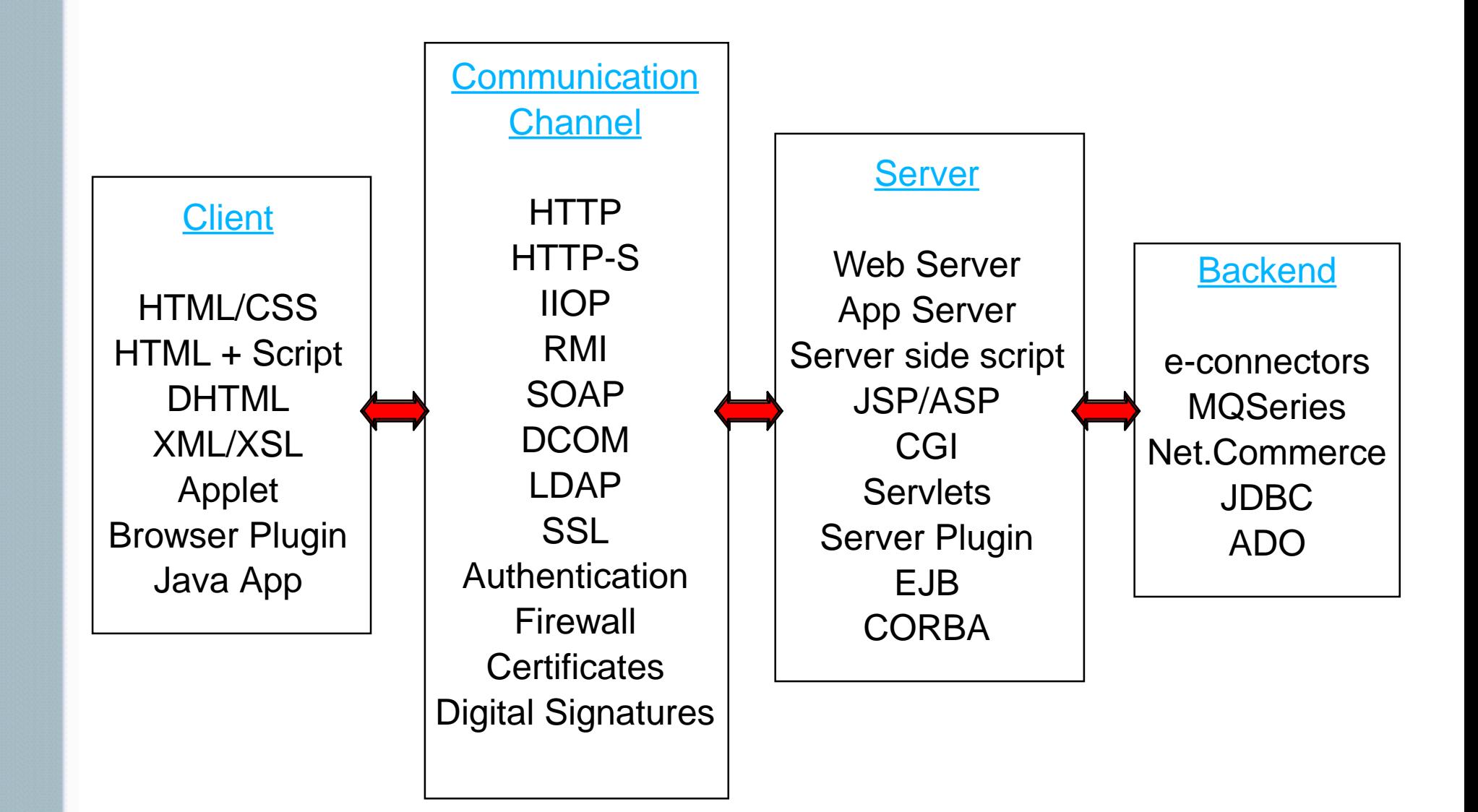

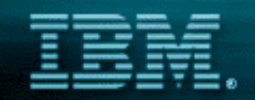

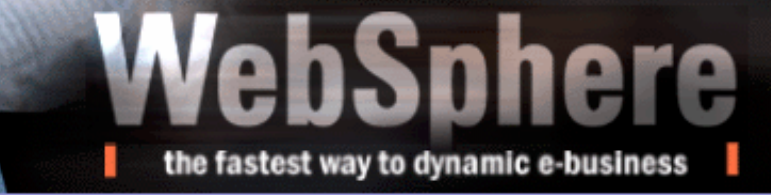

# Solution based development

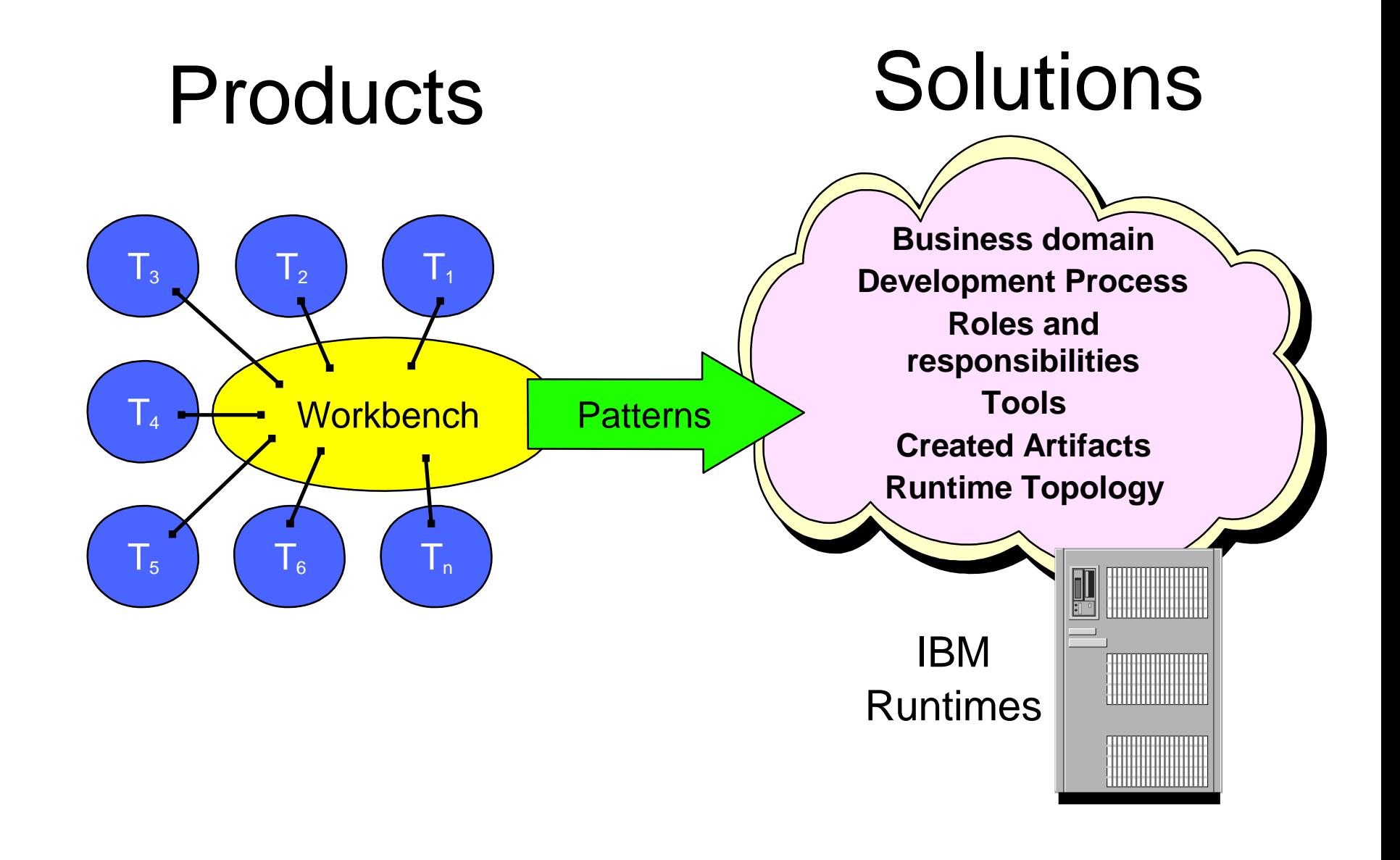

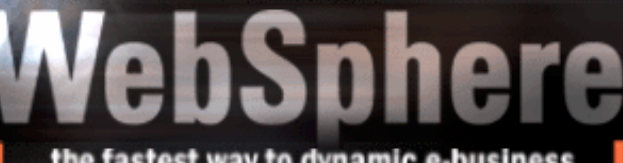

the fastest way to dynamic e-business

# WebSphere Studio Workbench - an open tool development kit

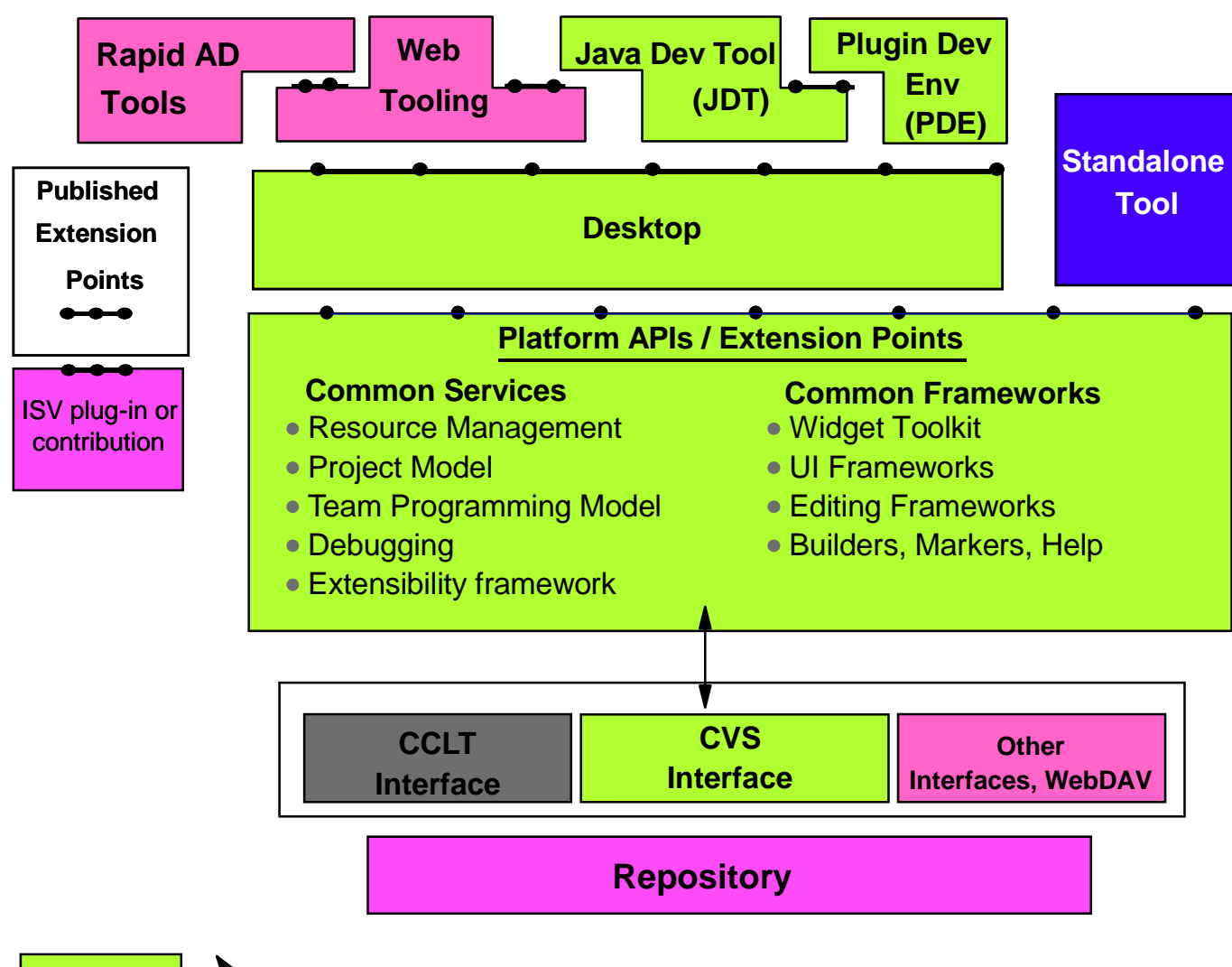

**Technologies to donate to open source project**

# WebSphere Studio Workbench

### **Workbench is:**

- ▶ Not a product, not for sale
- **An open, portable universal tool platform and integration technology**
- **Open tool integration platform based on IBM's Eclipse Project technology**

- **Eclipse technology will become the basis for an open source project**
- **Provides frameworks and services that enables tool builders to focus on tooling building not on building tool infrastructure.** 
	- **Editor Frameworks**
	- **UI Frameworks**
	- **SCM Adapters and Team Programming models**
	- **Resource Management and Project Management**
	- **Globalization**
	- **Debugging**
- **Has tools that help tool builders build tools (get it??)** 
	- **The Tool Development Kit (TDK)**
		- **Java Development Tools (JDT)**
		- **Plugin Development Environment (PDE)**

# Core Frameworks

- **Widget Toolkit (SWT):a portable API to platform native widgets**
- **User Interface Framework**
	- **Implement the platform desktop**
	- **Create extension user interfaces**
	- **Source Editing Framework:a common foundation for text editing**
- **Workbench and Resource access API**
- **Builder Framework: encapsulate actions to be performed when resources change**

- **Marker Framework: provides the ability to place bookmarks,task markers,error markers and breakpoints in resources**
- **Plug-in Registry: def ines the registry for plug-ins,their extension points and extensions**
- **Extenders: allows plug-in tool models to be extended by other plug-ins without subclassing**
- **Scripting: provides a way of building plug-ins accessing Core facilities that use common scripting languages like JavaScript ™ and REXX in HTML documents**
- **Help: provides support for help content integration and context sensitive help**

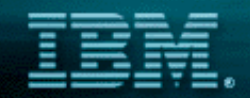

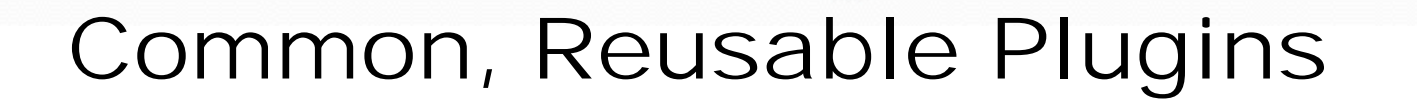

- **Repository resource navigator: used to create, rename, delete, organize, navigate and synchronize solutions, projects, folders and files**
- **F** Outline View: a logical extension of the resource navigator **that provides an outline view of the contents of a resource**

- **Tasks View: a view of user or plug-in created tasks that use the marker framework to open and position editors at appropriate points**
- **Properties View: provides an editor or viewer of resource properties**
- **Content Area: a managed area of the desktop that is shared by all resource editors**

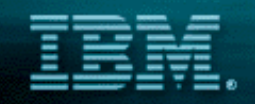

### Sample Workbench Perspective

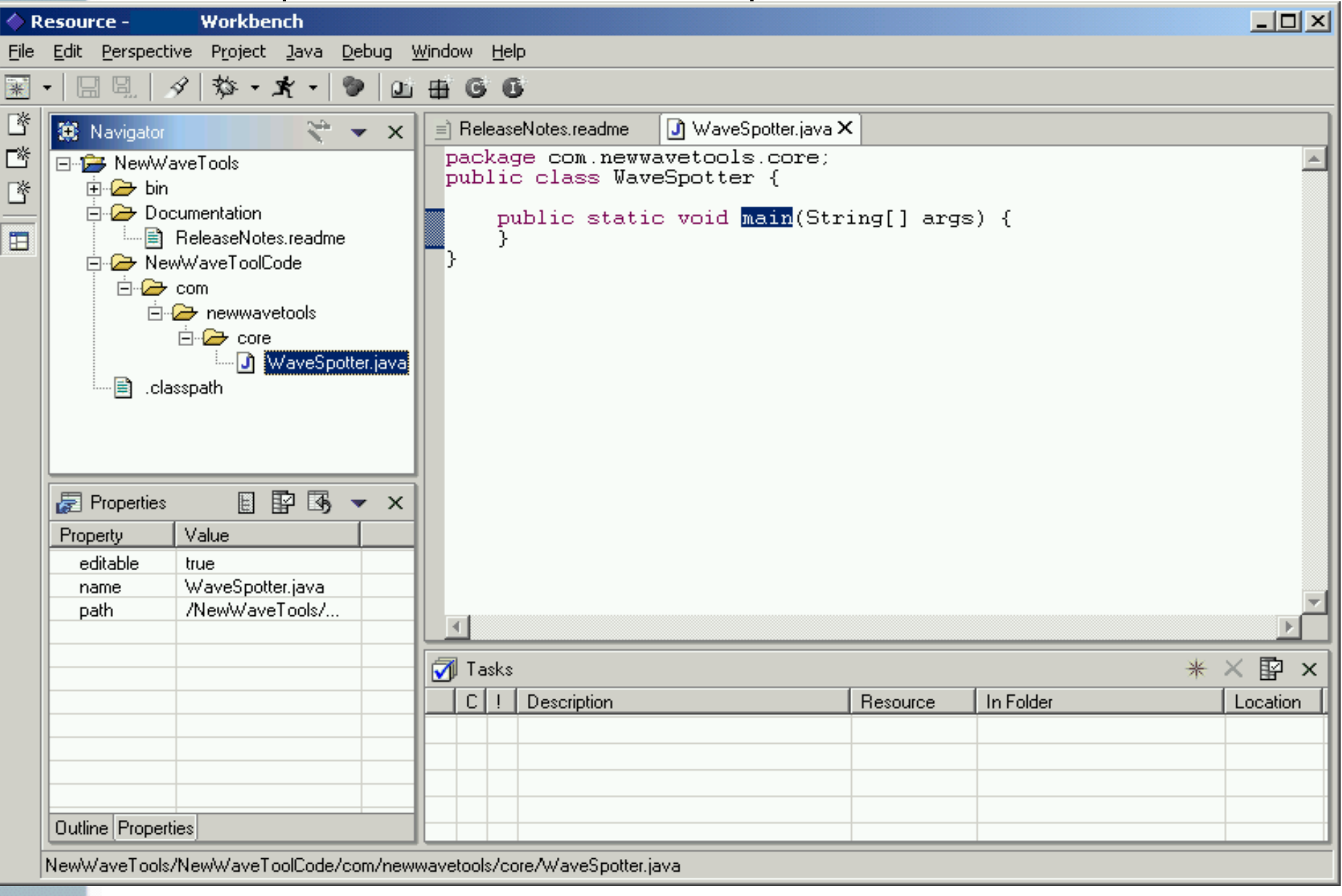

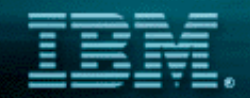

# Levels of Integration

- **0) None** 
	- **appropriate for real-time controllers**
- 1) Invocation
	- **double-click in Navigator to bring up the registered tool**
- **2) Data Integration**

**provide other tools the ability to access existing tool's data**

- **3) API hide the data and add behavior.** 
	- **get other tools to reuse the behavior of your tools**
- **4) UI Framework Widget Toolkit**
	- **build a UI**

# WS Workbench Value Proposition

- **Tool Builders**
	- ▶ Seamless integration and interoperability with IBM AD and WebSphere Software **Platform**

the fastest way to dynamic e-business

- **Seamless integration with other Workbench tool builders**
- **Enterprise ready, off the shelf**
	- **Globalization, distributed debug, Team, SCM, ...**
- **Quick and easy construction and deployment platform for tools**
- **Open access to source code and tool provider community**
- **Multiple levels of integration allow quick adoption of WSW**

**Customers that purchase Workbench-based offerings**

- **No more on site integration, tools just work together**
- **Common, easy to use interface**
- **Common code, project, file management system**
- **Same tool platform regardless of development role**
- **Same look and feel regardless of vendor**
- **Infinately extendable IDE to gain market advantage**

# Workbench Tool Developer Program

the fastest way to dynamic e-busines

### **PartnerWorld for Developers**

- **Exclusive source for WebSphere Studio Workbench**
	- **http://www.developers.ibm.com/welcome/wstools/workbench.html**
- **Official Beta begins July 17**
	- **-Restricted preview starting May 30 for Premium Members of PWD only**
- **Targeted at IBM Business Partners who build tools**
- **Information**
- **Education (V1.0 timeframe)**
- **► Support**
- **Newsgroups**
- **Code bins and source**
- **Will also be product partner programs as well**
	- **Assist partners with integrating or interoperating with IBM tools**

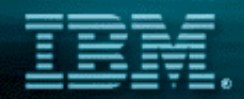

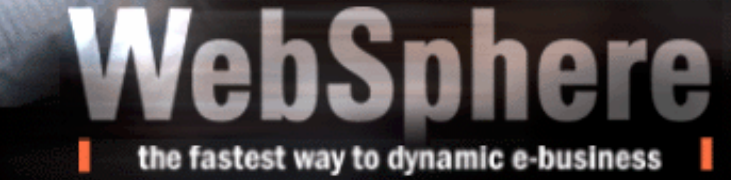

# Workbench Key ISV Partners

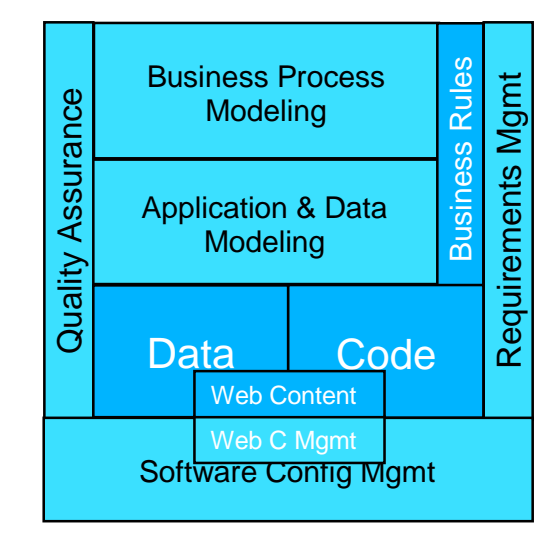

Rules based development

Versata

#### **Connectors**

 $\blacktriangleright$  Extricity

#### Development tools

 $\blacktriangleright$  Instantiations

#### Business Process Modeling

► Holosofx

#### Requirement Management

RationalSuite Analyst Studio

### Application and Data Modeling

RationalSuite Developer Studio

### Software Configuration Management

- ▶ Rational ClearCase / ClearQuest
- ► Merant PVCS
- ► Serena ChangeMan

### Quality Assurance / Performance

- ▶ RationalSuite Test Studio
- Sitraka

#### Business Process Integration

► CommerceQuest

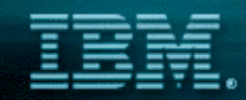

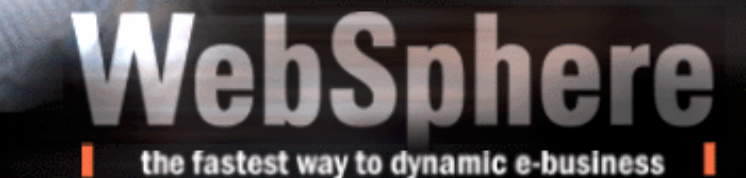

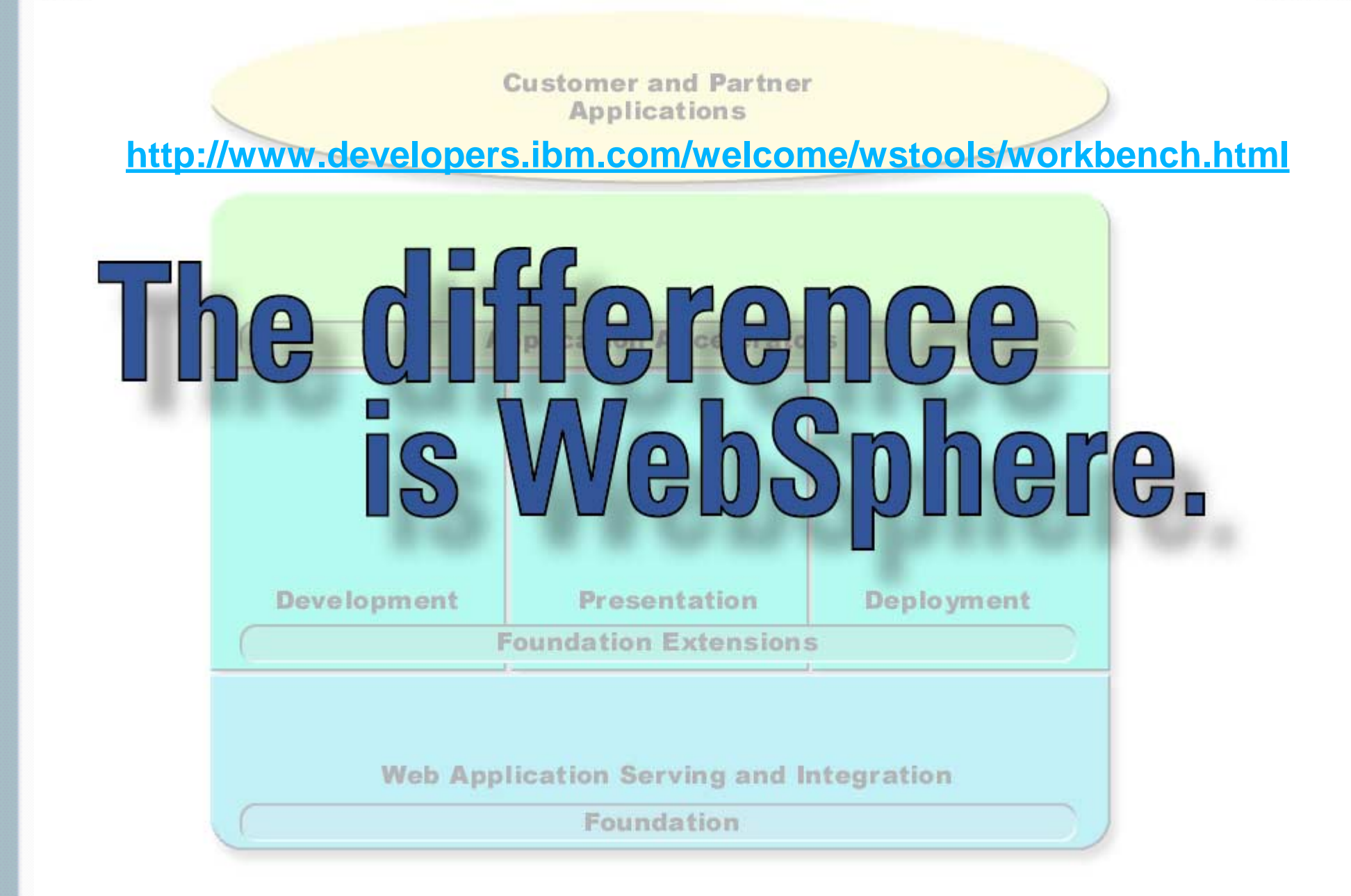